- Home
- | CPS
- | Personal Preferences
- | Newsletter
- | Downloads
- | **ER** Languages
- CPN

#### Select your language

#### • Deutsch

Sämtliche Inhalte auf der CPN-Website sind auf Englisch verfügbar. Einige Inhalte, wie z. B. Produktbeschreibungen, aktuelle Produkteinführungen und einige technische Artikel, sind ebenfalls auf Deutsch, Spanisch, Französisch, Italienisch und Niederländisch erhältlich. Wählen Sie in der Liste oben Ihre Sprache aus, damit sämtliche darin verfügbaren Inhalte automatisch entsprechend Ihrer Wahl dargestellt werden. Ansonsten wird als Standardsprache Englisch verwendet.

• English

All content published on the CPN website is available in English. Some content – such as product descriptions, recent product launches and some technical articles – is also available in German, Spanish, French, Italian and Dutch. Choose your language from the list above and all content that is available in your language will automatically be displayed in your language, otherwise the default language will be English.

• Español

Todo el contenido publicado en la página web de CPN está disponible en inglés. Parte del contenido –como descripciones de producto, lanzamientos recientes de productos y algunos artículos técnicos– también están disponibles en alemán, español, francés, italiano e holandés. Elija su idioma en la lista anterior y todo el contenido que esté disponible en su idioma aparecerá automáticamente en ese idioma, o , si no, en el idioma predeterminado que es el inglés.

#### • Français

Tout le contenu publié sur le site Web de CPN existe en anglais. Une partie du contenu (comme les descriptions de produit, les lancements récents de produit et certains articles techniques) est également publié en allemand, en espagnol, en français, en italien et en néerlandais. Choisissez la langue dans la liste ci-dessus, et tout le contenu offert dans votre langue s'affiche automatiquement ; par défaut, le reste s'affiche en anglais.

• Italiano

Tutti i contenuti pubblicati sul sito CPN sono disponibili in inglese. Alcuni contenuti come descrizioni di prodotto, lanci di prodotti recenti e alcuni articoli tecnici sono disponibili anche in tedesco, spagnolo, francese, italiano e olandese. Seleziona la lingua dall'elenco in alto e automaticamente si visualizzeranno tutti i contenuti disponibili in quella lingua; diversamente la lingua di default sarà l'inglese.

• Nederlands

Alle inhoud die op de CPN-website wordt gepubliceerd, is beschikbaar in het Engels. Bepaalde inhoud, zoals productbeschrijvingen, onlangs gelanceerde producten en sommige technische artikelen, zijn ook beschikbaar in het Duits, Spaans, Frans, Italiaans en Nederlands. Kies de taal uit bovenstaande lijst, waarna alle inhoud die beschikbaar is in de gewenste taal, automatisch in die taal wordt weergegeven. Anders is Engels de standaardtaal.

### Canon

#### News

**DOCKE** 

- All News
- Photo News
- Video News
- Product News

**https://cpn.com/content/product/canon-entreproduct/canon-entreproduct/canon-entreproduct/canonisty\_utility\_3\_0.** Find authenticated court documents without watermarks at **docketalarm.com**.

- Canon Events
- Local News & Events
- Newsletter

### Product

- Cameras
- High-Resolution Cameras
- Lenses
- Camcorders
- Cinema EOS
- Photo Accessories
- Video Accessories
- Software
- Printers
- Projectors
- Network Security Cameras
- Professional Displays
- Broadcast Lenses
- Pro Dealers
- Professional Leasing

### Education

- Technical
- Tips and tricks
- Infobank

## **Inspiration**

- Ambassadors Blogs
- Interviews
- Multimedia
- Short Film competition
- Sir Don McCullin Feature
- Jean-Luc Godard Feature
- Anthony Dod Mantle Feature
- Sebastião Salgado Feature
- Paula Bronstein Feature
- Editor's Choice
- CPN's Favourite Links

Search the Canon Professional Network:

Search... Search...

# **Technical**

- Home
- / Software
- / Inside EOS Utility 3

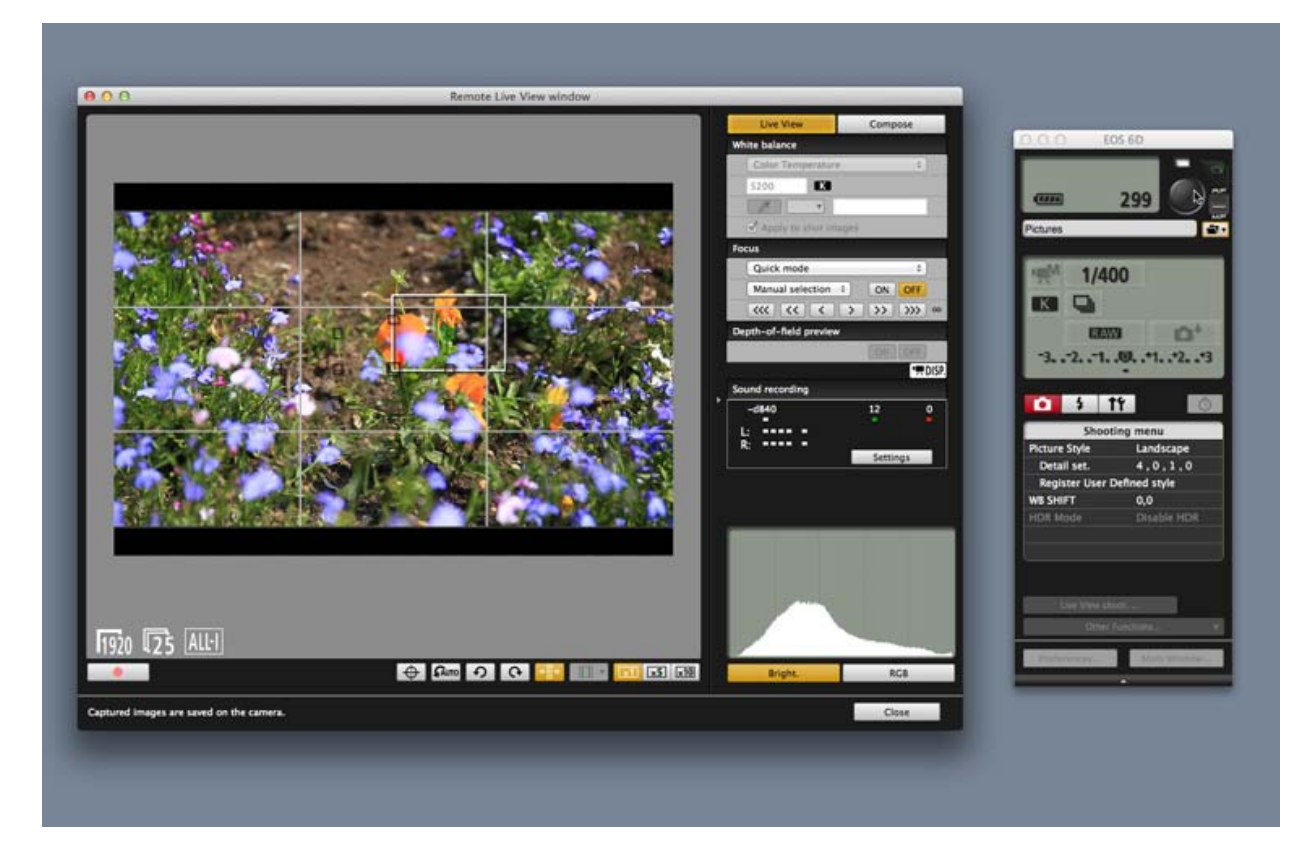

# **Inside Canon EOS Utility 3 software**

© George Cairns

January 2015

- SHARE
- •
- •
- . in in
- •
- •
- . tlt

**DOCKET** 

A I

**The release of Canon's Digital Photo Professional (DPP) 4 software in mid-2014 was accompanied by an updated version of its EOS Utility software – version 3. EOS Utility 3 acts in tandem with DPP 4 and enables you to download images from a camera's memory card to your computer, remotely control the camera to capture new images or edit camera settings, such as the image owner's name. You can then organise and process the imported images in Digital Photo Professional 4. EOS Utility 3 features improvements to form and function and the increased integration between Canon's two free apps helps to streamline the shooting, importing and editing process. Indeed, you can now launch EOS Utility 3's Live View window and remote camera shooting panel from within the Digital Photo Professional workspace, which allows the two packages to work together as a tighter team. CPN writer George Cairns takes a closer look at the capabilities of EOS Utility 3 and how it works alongside DPP 4...** 

**https://cpn.com/content/product/canon-entreproduct/canon-entreproduct/canon-entreproduct/canonisty\_utility\_3\_0.** Find authenticated court documents without watermarks at **docketalarm.com**.

## **Remote control via a WiFi connection**

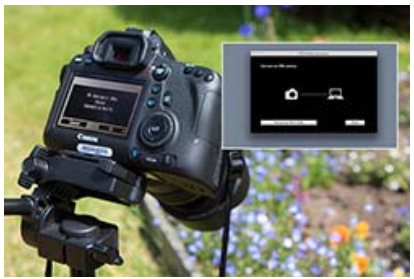

© George Cairns Enlarge image

Screen showing pairing an EOS camera over a WiFi/LAN connection. By pairing a WiFi-compatible Canon camera with EOS Utility 3 you can enjoy wirelessly controlling your camera while it is in range of your WiFi network.

If you have a WiFi-enabled camera, such as the Canon EOS 6D, then you can enjoy using EOS Utility 3's remote shooting capabilities to capture and import images into Digital Photo Professional 4 without physically tethering your camera to a computer. In this article we'll look at how the EOS Utility 3 software enables you to control a wide range of camera functions from the comfort of your computer screen, whether the wirelessly-linked camera is in a studio or even outdoors… if your router's WiFi signal will stretch that far!

By controlling a tethered camera using the EOS Utility you can fine-tune colour, exposure and focus during the shoot, which will reduce your image processing time at a later date. By changing your camera's aperture remotely during a shoot you can overcome focus problems that would be hard to fix using Digital Photo Professional. We'll show you how EOS Utility 3 software enables you to take control of a range of camera functions…

You can, of course, tether your Canon to your computer via a cable and use EOS Utility 3 to take control of your camera, but by using a WiFi link you will have much more freedom. You'll need to enable WiFi on your Canon camera (if it supports this feature) and connect it to your home network (which is a similar process to connecting a smart phone to a WiFi router). Go to your camera's WiFi function menu screen and choose Connect to remote control (EOS Utility). When you choose 'Connect to Device' in your Canon's menu option a computer icon will appear on your camera's display, indicating that it is ready to connect wirelessly to a computer.

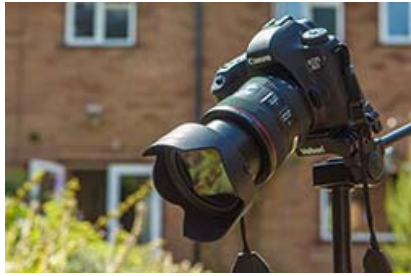

© George Cairns Enlarge image

**DOCKE** 

Thanks to a WiFi connection we could trigger a garden-based Canon EOS 6D DSLR from a home office.

When launching EOS Utility 3 on your computer you'll be given the option to pair a compatible WiFi-enabled Canon camera over WiFi/LAN. The EOS Pairing Software window on your computer will display the Canon camera connected to your home network. Once you've paired the camera and the computer via WiFi they should then talk to each other happily at any time in the future. You can now launch EOS Utility 3 and take remote control of your camera. This is where the fun begins.

To generate remote shooting images for this article we connected a Canon EOS 6D DSLR to a home WiFi network. As an iMac was also connected to the network we could pair the camera to the computer. This enabled us to sit indoors by the computer and use EOS Utility 3 to remotely trigger our camera's shutter when a bee or butterfly landed on our outdoor target – a flower.

## **Getting started: three key options**

As soon as you attach a camera to your computer it will launch EOS Utility 3 and you'll be presented with a re-organised menu screen. Here you can choose to download images to computer from the camera's memory card, activate remote shooting or tinker with the camera settings (such as adding your owner's name, copyright information or registering lens aberration correction data). As you roll your computer's mouse over each of the three options a text description will clarify each command's function.

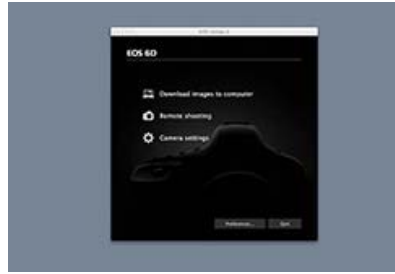

© George Cairns Enlarge image

EOS Utility 3's redesigned main menu screen enables you to quickly access its three key functions – Download images to computer, Remote shooting and Camera settings.

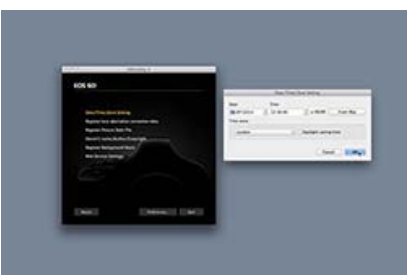

© George Cairns Enlarge image

Clicking the 'Camera settings' option in the main menu screen enables you to set a range of options for the attached camera, including setting the date and time, adding image copyright details and registering lens aberration correction data.

## **Connect with CPN**

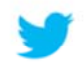

Follow CPN on Twitter and get regular updates

**Showcase**

(17 images)

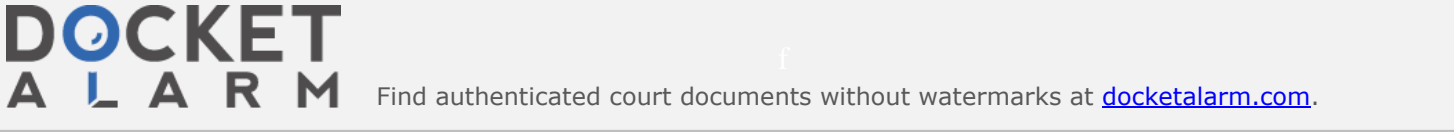

# **DOCKET**

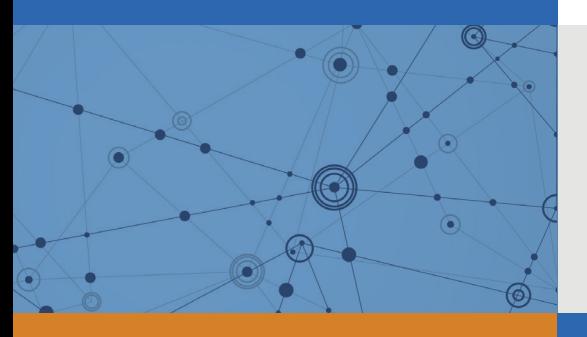

# Explore Litigation Insights

Docket Alarm provides insights to develop a more informed litigation strategy and the peace of mind of knowing you're on top of things.

# **Real-Time Litigation Alerts**

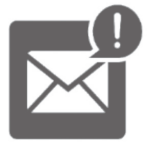

Keep your litigation team up-to-date with **real-time alerts** and advanced team management tools built for the enterprise, all while greatly reducing PACER spend.

Our comprehensive service means we can handle Federal, State, and Administrative courts across the country.

## **Advanced Docket Research**

![](_page_5_Picture_9.jpeg)

With over 230 million records, Docket Alarm's cloud-native docket research platform finds what other services can't. Coverage includes Federal, State, plus PTAB, TTAB, ITC and NLRB decisions, all in one place.

Identify arguments that have been successful in the past with full text, pinpoint searching. Link to case law cited within any court document via Fastcase.

# **Analytics At Your Fingertips**

![](_page_5_Picture_13.jpeg)

Learn what happened the last time a particular judge, opposing counsel or company faced cases similar to yours.

Advanced out-of-the-box PTAB and TTAB analytics are always at your fingertips.

## **API**

Docket Alarm offers a powerful API (application programming interface) to developers that want to integrate case filings into their apps.

## **LAW FIRMS**

Build custom dashboards for your attorneys and clients with live data direct from the court.

Automate many repetitive legal tasks like conflict checks, document management, and marketing.

## **FINANCIAL INSTITUTIONS**

Litigation and bankruptcy checks for companies and debtors.

## **E-DISCOVERY AND LEGAL VENDORS**

Sync your system to PACER to automate legal marketing.

![](_page_5_Picture_25.jpeg)